## Connect the power adapter and 1 press the power button

Priključite napajalnik in pritisnite gumb za vklop/izklop Güç adaptörünü takıp güç düğmesine basın Kết nối với bộ chuyển đổi nguồn điện và nhấn nút nguồn توصيل مهايئ التيار والضغط على زر التشغيل

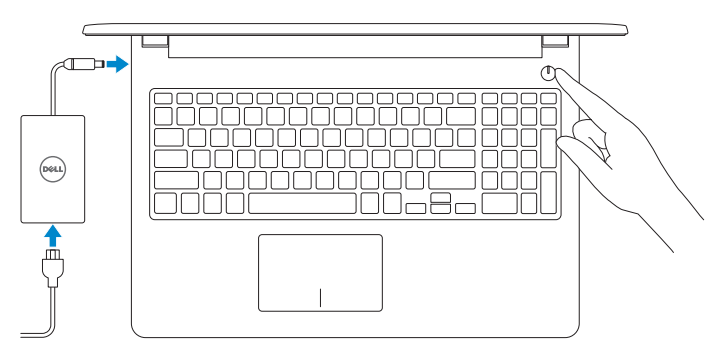

Priročnik za hitri zagon Hızlı Başlangıç Kılavuzu Hư ớng dẫn khởi đ ộng nhanh

# Quick Start Guide

## Locate Dell apps

Poiščite programe Dell | Dell uygulamalarını bulma Xác định vị trí các ứng dụng Dell تحديد موقع تطبيقات Dell|

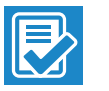

**EQ** 

and Recovery Varnostno kopirajte, obnovite, popravite ali ponastavite računalnik Bilgisayarınızda yedekleme, kurtarma, onarma veya geri yükleme yapın

#### SupportAssist Check and update your computer

Sao lưu, phục hồi, sửa chữa, hoặc khôi phục lại máy tính của bạn

Preverite in posodobite svoj računalnik Bilgisayarınızı kontrol edin ve güncellemeleri yapın Kiểm tra và cập nhật máy tính của bạn التحقق من الكمبيوتر الخاص بك وتحديثه

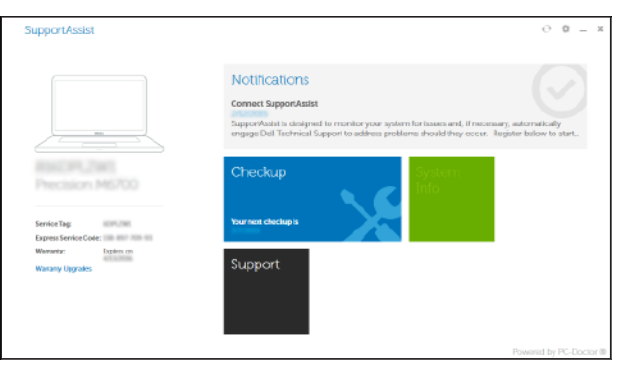

#### Register your computer

Omogočite varnost in posodobitve Güvenlik ve güncelleştirmeleri etkinleştirin Bật tính năng bảo mật và cập nhật تمكين الأمان والتحديثات

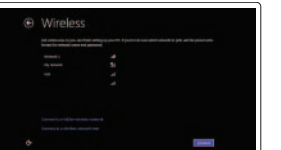

Registrirajte svoj računalnik | Bilgisayarınızı kaydettirin Đăng ký máy tính của bạn تسجيل الكمبيوتر |

#### Dell Backup Backup, recover, repair, or restore your computer

- **NOTE:** If you are connecting to a secured wireless network, enter the password for the wireless network access when prompted.
- **OPOMBA:** Če se povezujete v zaščiteno brezžično omrežje, ob pozivu vnesite geslo za dostop do brezžičnega omrežja.
- $\mathbb Z$  NOT: Güvenli bir kablosuz ağa bağlanıyorsanız, sorulduğunda kablosuz ağ erişimi parolasını girin.
- **GHI CHÚ:** Nếu bạn đang kết nối với một mạng không dây bảo mật, hãy nhập mật khẩu để truy cập mạng không dây khi được nhắc.
- **مالحظة:** في حالة اتصالك بشبكة السلكية مؤمنة، أدخل كلمة المرور لوصول الشبكة الالسلكية عند مطالبتك.

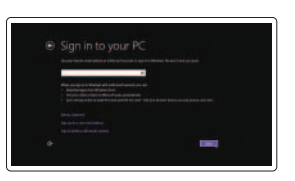

النسخ االحتياطي أو االسترداد أو اإلصالح أو االستعادة للكمبيوتر الخاص بك

## Dell Help & Support

Pomoč in podpora Dell | Dell Yardım ve Destek Trợ giúp & Hỗ trợ Dell دعم ومساعدة Dell|

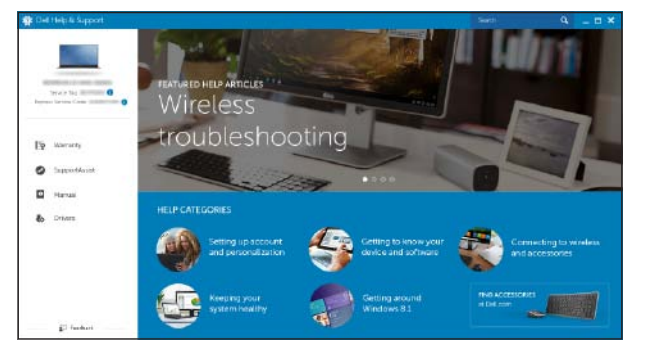

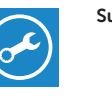

## Inspiron 15 3000 Series

## 2 Finish Windows setup

Dokončajte namestitev sistema Windows Windows kurulumunu tamamlayın Hoàn tất cài đặt Windows إنهاء إعداد Windows|

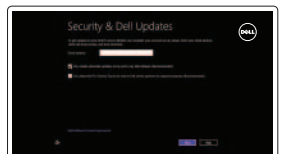

Regulatory and safety Zakonski predpisi in varnost | Mevzuat ve güvenlik ممارسات الامان والممارسات التنظيمية | Quy định và an toàn

## Enable security and updates

Connect to your network Povežite računalnik z omrežjem Ağınıza bağlanın Kết nối vào mang của ban التوصيل بالشبكة

#### Sign in to your Microsoft account or create a local account

Vpišite se v račun Microsoft ali ustvarite lokalni račun

Microsoft hesabınıza oturum açın veya yerel bir hesap oluşturun

Đăng nhập vào tài khoản Microsoft của bạn và tạo tài khoản trên máy tính قمب تسجيل الدخول إلى حساب Microsoft أو قم بإنشاء حساب محلي

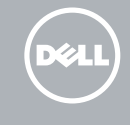

#### Product support and manuals

Podpora in navodila za izdelek Ürün desteği ve kılavuzlar Hỗ trợ sản phẩm và sách hướng d ẫ n دعم المنتج والدالئل

Dell.com/support Dell.com/support/manuals Dell.com/support/windows

#### Contact Dell

Stik z družbo Dell | Dell'e başvurun Liên hệ Dell االتصال بـ Dell|

Dell.com/contactdell

Dell.com/regulatory\_compliance

## Regulatory model

Regulatorni model | Yasal model numarası Model quy định الموديل التنظيمي |

P47F

Regulatory type Regulativna vrsta | Yasal tür Loại quy định النوع التنظيمي |

P47F003

Computer model

Model računalnika | Bilgisayar modeli Model máy tính موديل الكمبيوتر |

Inspiron 15-3552

#### © 2015 Dell Inc. © 2015 Microsoft Corporation.

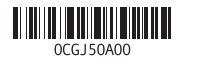

## Features

Funkcije | Özellikler | Tính năng

- 1. Microphone
- 2. Camera-status light
- 3. Camera
- 4. Power-adapter port
- 5. HDMI port
- 6. USB 3.0 port
- 7. Media-card reader
- 8. Power and battery-status light/ hard-drive activity light
- 9. Left -click area
- 10. Right-click area

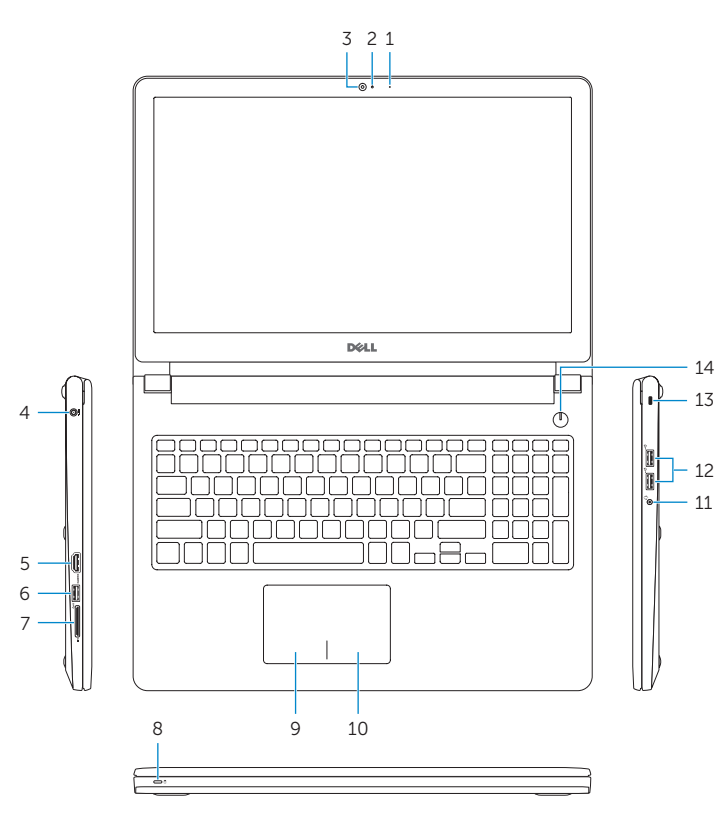

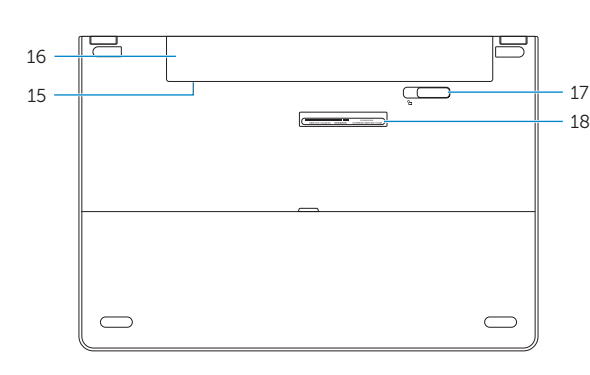

- 11. Headset port
- 12. USB 2.0 ports (2)
- 13. Security-cable slot
- 14. Power button
- 15. Regulatory label (in battery bay)
- 16. Battery
- 17. Battery-release latch
- 18. Service Tag label
- 1. Mikrofon
- 2. Lučka stanja kamere
- 3. Kamera
- 4. Vrata za napajalnik
- 5. Vrata HDMI
- 6. Vrata USB 3.0
- 7. Bralnik predstavnostnih kartic
- 8. Lučka stanja napajanja in baterije/ lučka dejavnosti trdega diska
- 9. Območje za levi klik

- 11. Mikrofonlu kulaklık bağlantı noktası
- 12. USB 2.0 bağlantı noktaları (2)
- 13. Güvenlik kablosu yuvası
- 14. Güç düğmesi
- 15. Yasal etiket (pil yuvasında)
- 16. Pil
- 17. Pil serbest bırakma mandalı
- 

#### $F2$ Decrease volume

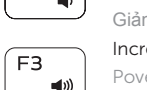

- 10. Območje za desni klik
- 11. Vrata za slušalke
- 12. Vrata USB 2.0 (2)
- 13. Reža za varnostni kabel
- 14. Gumb za vklop/izklop
- 15. Regulativna oznaka (v ležišču za baterijo)
- 16. Baterija
- 17. Zaklep za sprostitev baterije
- 18. Servisna oznaka

Play/Pause  $\overbrace{\hspace{27mm}}^{}$ 

- 1. Mikrofon
- 2. Kamera durum ışığı
- 3. Kamera
- 4. Güç adaptörü bağlantı noktası
- 5. HDMI bağlantı noktası
- 6. USB 3.0 bağlantı noktası
- 7. Ortam kartı okuyucu
- 8. Güç ve pil durum ışığı/sabit sürücü 18. Servis Etiketi etkinlik ışığı
- 9. Sol tıklatma alanı
- 10. Sağ tıklatma alanı

## Shortcut keys

Bližnjične tipke | Kısayol tuşları Phím tắt مفاتيح االختصار |

## Mute audio

Utišaj zvok | Sesi kapat Tắt âm كتم الصوت |

#### Zmanjšaj glasnost | Ses seviyesini düşür Giảm âm lượng خفض مستوى الصوت |

## Increase volume

Povečaj glasnost | Ses seviyesini artır

Tăng âm lượng رفع مستوى الصوت |

## Predvajaj prejšnji posnetek/poglavje | Önceki parçayı/bölümü oynat

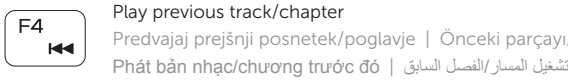

∫ F3

 $F6$ **INFO** 

 $F11$ 

 $F12$ 

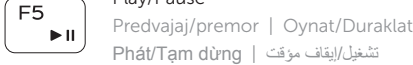

منفذ 3.0 USB . 6 7. قارئ بطاقات الوسائط

## Play next track/chapter

- 8. مصباح حالة التيار والبطارية/مصباح نشاط محرك الأقراص الثابتة
	- 9. منطقة النقر الأيسر
	- 1010منطقة النقر األيمن

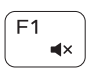

Predvajaj naslednji posnetek/poglavje | Sonraki parçayı/bölümü oynat Phát bản nhạc/chương kế tiếp تشغيل المسار/الفصل التالي |

1616البطارية 1717قفل تحرير البطارية 18. ملصق رمز الخدمة

15. الملصق التنظيمي (في علبة البطارية)

## Switch to external display

Preklopi na zunanji zaslon | Harici ekrana geçiş yap Chuyển đổi sang màn hình hiển thị bên ngoài التبديل إلى الشاشة الخارجية |

## Search

# Iskanje | Ara

Tìm kiếm بحث |

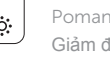

### Decrease brightness

Pomanjšaj svetlost | Parlaklığı düşür Giảm độ sáng خفض مستوي السطوع |

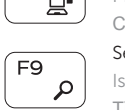

### Increase brightness

Povečaj svetlost | Parlaklığı arttır Tăng độ sáng تقليل مستوى السطوع |

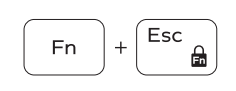

## Toggle Fn-key lock

Preklop zaklepa tipke Fn | Fn tuş kilidini değiştir Bật tắt khóa phím Fn تبديل قفل مفتاح Fn|

## Turn off/on wireless

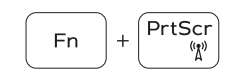

 $Fn$ 

 $Fn \t + 1$ 

Vklopi/izklopi brezžično omrežje Kablosuz özelliğini aç/kapa Tắt/m ở mạng không dây تشغيل/إيقاف تشغيل االتصال الالسلكي

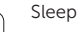

∫ Insert

 $H$ 

## Spanje | Uyku

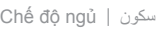

#### Toggle between battery-status light/hard-drive activity light

Preklopi med lučko stanja baterije in lučko dejavnosti trdega diska

Pil durum ışığı/sabit sürücü etkinlik ışığı arasında geçiş yap Bật tắt đèn tình trạng nguồn và pin/đèn hoạt động ổ đĩa cứng

التبديل بين ضوء نشاط محر ك الأقر اص الثابتة/ضوء حالة البطار بة

## NOTE: For more information, see *Specifications* at Dell.com/support .

- OPOMBA: Za več informacij glejte *Tehnični podatki* na Dell.com/support .
- NOT: Daha fazla bilgi için, bkz. *Spesifikasyonlar*, Dell.com/support .
- **GHI CHÚ:** Để biết thêm thông tin, hãy xem *Thông số kỹ thuật* tại **Dell.com/support** .

**مالحظة:** لمزيد من المعلومات، انظر المواصفات على العنوان **support/com.Dell**.

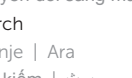

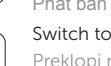

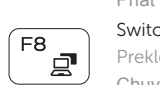

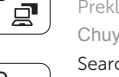

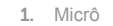

- 2. Đèn trạng thái camera
- 3. Camera
- 4. Cổng bộ chuyển đổi nguồn điện
- 5. Cổng HDMI
- 6. Cổng USB 3.0
- 7. Khe đọc thẻ nhớ
- 8. Đèn tình trạng nguồn và pin/đèn hoạt động ổ đĩa cứng

9. Vùng nhấp trái

10. Vùng nhấp phải

11. Cổng tai nghe 12. Cổng USB 2.0 (2) 13. Khe cáp bảo vệ 14. Nút nguồn 15. Nhãn quy định (trong khay pin) 16. Pin

## 17. Chốt nhả pin

## 18. Nhãn Thẻ bảo trì

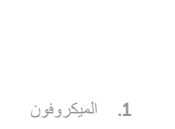

- مصباح حالة الكاميرا . 2 **3.** كاميرا منفذ مهايئ التيار . 4
	- منفذ HDMI . 5

1111منفذ سماعة الرأس ) 1212منافذ 2.0 USB)2 13. فتحة كبل الأمان 1414زر التشغيل